# **DVD-ROM & CD-R/RW COMBINATION DRIVE**

# **CW-8572-B / CW-8572-C**

### **INSTRUCTION MANUAL**

Please read through these instructions before operating this unit.

Interface : ATAPI

### **DVD-ROM & CD-R/RW COMBINATION DRIVE** CW-8572-B / CW-8572-C **INSTRUCTION MANUAL**

Please read through these instructions before operating this unit. Interface: ATAPI

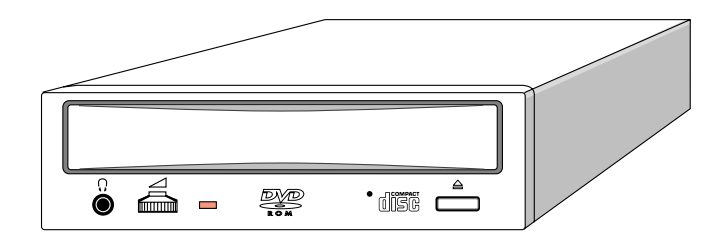

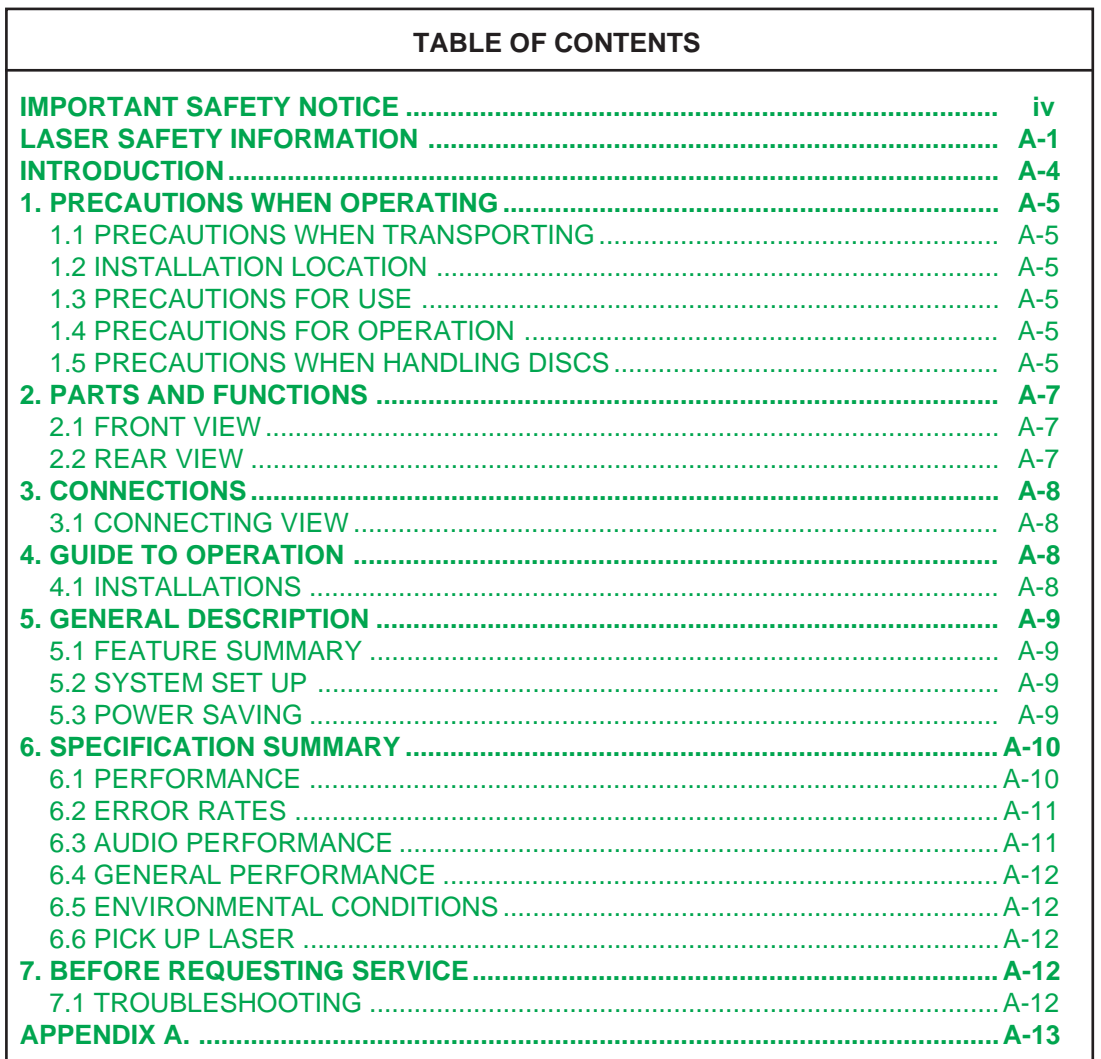

# **IMPORTANT SAFETY NOTICE**

### <span id="page-2-0"></span>**NOTICE**

- (1) You may not reproduce or transcribe any part of this publication without permission.
- (2) We reserve the right to revise this document at any time without notice.
- (3) If you have any questions about this document, contact your sales representative.

### **SAFETY NOTICE**

- (1) To prevent fire or electric shock, do not expose this appliance to rain or moisture.
- (2) To avoid electric shock or damage to the eyes due to laser beam, do not attempt to disassemble the cabinet.

For USA (Model CW-8572-B only) -

### **FEDERAL COMMUNICATIONS COMMISSION (FCC) RADIO FREQUENCY INTERFERENCE STATEMENT**

### **Class B Computing Device**

**NOTE** : This equipment has been tested and found to comply with the limits for a Class **B** digital device, pursuant to part 15 of the FCC Rules. These limits are designed to provide reasonable protection against harmful interference in a residential installation. This equipment generates, uses and can radiate radio frequency energy and , if not installed and used in accordance with the instructions, may cause harmful interference to radio communications. However, there is no guarantee that interference will not occur in a particular installation. If this equipment does cause harmful interference to radio or television reception, which can be determined by turning the equipment off and on, the user is encouraged to try to correct the interference by one or more of the following measures :

- - Reorient or relocate the receiving antenna.
- - Increase the separation between the equipment and receiver.
- - Connect the equipment into an outlet on a circuit different from that to which the receiver is connected.
- - Consult the dealer or an experienced radio/TV technician for help.

**FCC WARNING** : Changes or modifications not expressly approved by the party responsible for compliance could void the user's authority to operate the equipment.

# <span id="page-3-0"></span>**LASER SAFETY INFORMATION**

#### **Class 1 LASER Product**

This equipment is certified to comply with DHHS Rule 21 CFR Chapter 1, Subchapter J in effect as of date of manufacture.

Elsewhere, the drive is certified to conform to the requirements of the International Electrotechnical Commission (IEC) 825 and CENELEC EN60825 for Class 1 laser products.

Class 1 laser products are not considered to be hazardous. To ensure continued product safety, the following precautions should be heeded. This equipment has the Optical Pickup which has the Dual Lasers (DVD & CD).

#### **Caution :**

- (1) The use of controls or adjustments or performance of procedures other than those specified herein may result in hazardous radiation exposure.
- (2) The drive is designed to be incorporated into a computer-based system or unit which has an enclosing cover. The drive may not be used as a stand-alone unit.
- (3) Do not open the drive unit; no user adjustments or serviceable parts are inside.

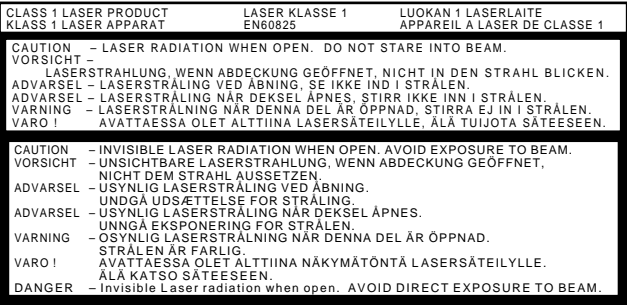

- This label is attached to the bottom of the drive unit.
- Diese Aufschrift befinded sich auf der Bodenplatte des Gerätes. (For German)
- Cette étiquette figure au dos du lecteur. (For French)
- Märkningen återfinns på drivenhetens undersida. (For Swedish)
- Denne merkelappen er festet til undersiden av spilleren. (For Norwegian)
- Denne etiket er sat fast i bunden af drev-enheden. (For Danish)
- Tämä etiketti on liimattu laitteen pohjaan. (For Finnish)

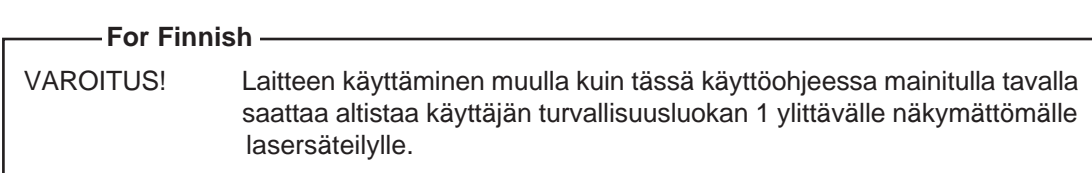

### **For Swedish**

### VARNING! Om apparaten används på annat sätt än i denna bruksanvisning specificerats, kan användaren utsättas för osynlig laserstrålning, som överskrider gränsen för laserklass 1.

#### **for DVD-ROM or DVD-RAM**

**LASER Specification**

Type: Semiconductor laser InGaAlP / GaAs Wave Length:  $650 \pm 15$  nm Divergence:  $\theta = 20^{\circ} \sim 35^{\circ}$  (Typical 27 °)<br>Output Power: 0.33 mW Output Power:

**Laser-Daten: (For German)** Typ: InGaAlP / GàAs-Halbleiter-Laser<br>Wellenlänge: 650 ± 15 nm Wellenlänge: Divergenz:  $\theta = 20^\circ \sim 35^\circ$  (Typisch 27 °) Ausgangsleistung: 0,33 mW

**LASER: (For French)** Type:Laser semi-conducteur InGaAlP/ GaAs<br>Longueur d'ondes: 650 ± 15 nm Longueur d'ondes: Divergence:  $\theta = 20^{\circ} \sim 35^{\circ}$  (Environ 27 °)<br>Puissance de sortie: 0.33 mW Puissance de sortie:

#### **Laser- specifikationer: (For Swedish)**

Typ: Laserhalvedare InGaAlP / GaAs Våglängd: 650 ± 15 nm Divergens:  $\theta = 20^\circ \sim 35^\circ$  (Typiskt 27 °)<br>Uteffekt: 0.33 mW  $0.33$  mW

**LASER Spesifikasjon: (For Norwegian)** Type: Halvleder laser InGaAlP / GaAs Bølgelengde: 650 ± 15 nm

Divergens:  $\theta = 20$  ° ~ 35 ° (Typisk 27 °)<br>Utgangseffekt: 0.33 mW Utgangseffekt:

#### **Laser Specifikationer: (For Danish)**

Type: Semiconductor InGaAlP / GaAs Bølge-længde:  $650 \pm 15$  nm Divergens:  $\theta = 20^{\circ} \sim 35^{\circ}$  (Typisk 27 °)<br>Udgang-effekt: 0,33 mW Udgang-effekt:

#### **LASERin tekniset tiedot: (For Finnish)**

Tyyppi: Laserpuolijohdin InGaAlP / GaAs Aallon pituus: 650 ± 15 nm<br>Hajaantuminen:  $\theta = 20$  ° ~ 35 Hajaantuminen:  $\theta = 20^\circ \sim 35^\circ$  (Tyypillinen 27 °)<br>Teho: 0.33 mW  $0.33$  mW

### **for CD-R/RW or CD-ROM**

**LASER Specification** Type: Semiconductor laser GaAlAs<br>Wave Length: 785 ± 5 nm Wave Length: Divergence:  $\theta = 15^\circ \sim 18^\circ$  (Typical 16 °) Output Power:  $\text{Read} = 1.0 \text{ mW}$ Write  $= 64$  mW

**Laser-Daten: (For German)** Typ: GaAlAs-Halbleiter-Laser Wellenlänge: Divergenz:  $\theta = 15^\circ \sim 18^\circ$  (Typisch 16 °) Ausgangsleistung: Lesen =  $1,0,0$  mW  $Schr@hen = 64$  mW

**LASER: (For French)** Type: Laser semi-conducteur GaAlAs Longueur d'ondes:  $785 \pm 5$  nm Divergence:  $\theta = 15^\circ \sim 18^\circ$  (Environ 16 °)<br>Puissance de sortie: Lecture = 1.0 mW Puissance de sortie:  $E$ criture = 64 mW

**Laser- specifikationer: (For Swedish)** Typ: Laserhalvedare GaAlAs  $785 \pm 5$  nm Divergens:  $\theta = 15^\circ \sim 18^\circ$  (Typiskt 16 °)<br>Uteffekt: Läsning = 1.0 mW Läsning  $= 1.0$  mW Skrivning = 64 mW

**LASER Spesifikasjon: (For Norwegian)** Halvleder laser GaAlAs Bølgelengde:  $785 \pm 5$  nm Divergens:  $\theta = 15^\circ \sim 18^\circ$  (Typisk 16 °) Utgangseffekt:  $Lese = 1,0 \text{ mW}$ Skrive = 64 mW

#### **Laser Specifikationer: (For Danish)** Type: Type: Semiconductor GaAlAs<br>Bølge-længde: 785 ± 5 nm Bølge-længde:

Divergens:  $\theta = 15^\circ \sim 18^\circ$  (Typisk 16 °) Udgang-effekt: Læse =  $1,0,0$  mW  $Skrive = 64$  mW

### **LASERin tekniset tiedot: (For Finnish)**

Tyyppi: Laserpuolijohdin GaAlAs Aallon pituus: Hajaantuminen:<br> $\theta = 15^\circ \sim 18^\circ$  (Tyypillinen 16 °)<br>Teho: Lue = 1.0 mW Lue  $= 1.0$  mW Kirjoita =  $64$  mW

## **INTRODUCTION**

<span id="page-6-0"></span>This DVD-ROM & CD-R/RW Combination drive features both DVD/CD media reading and CD-R/RW media writing technology.

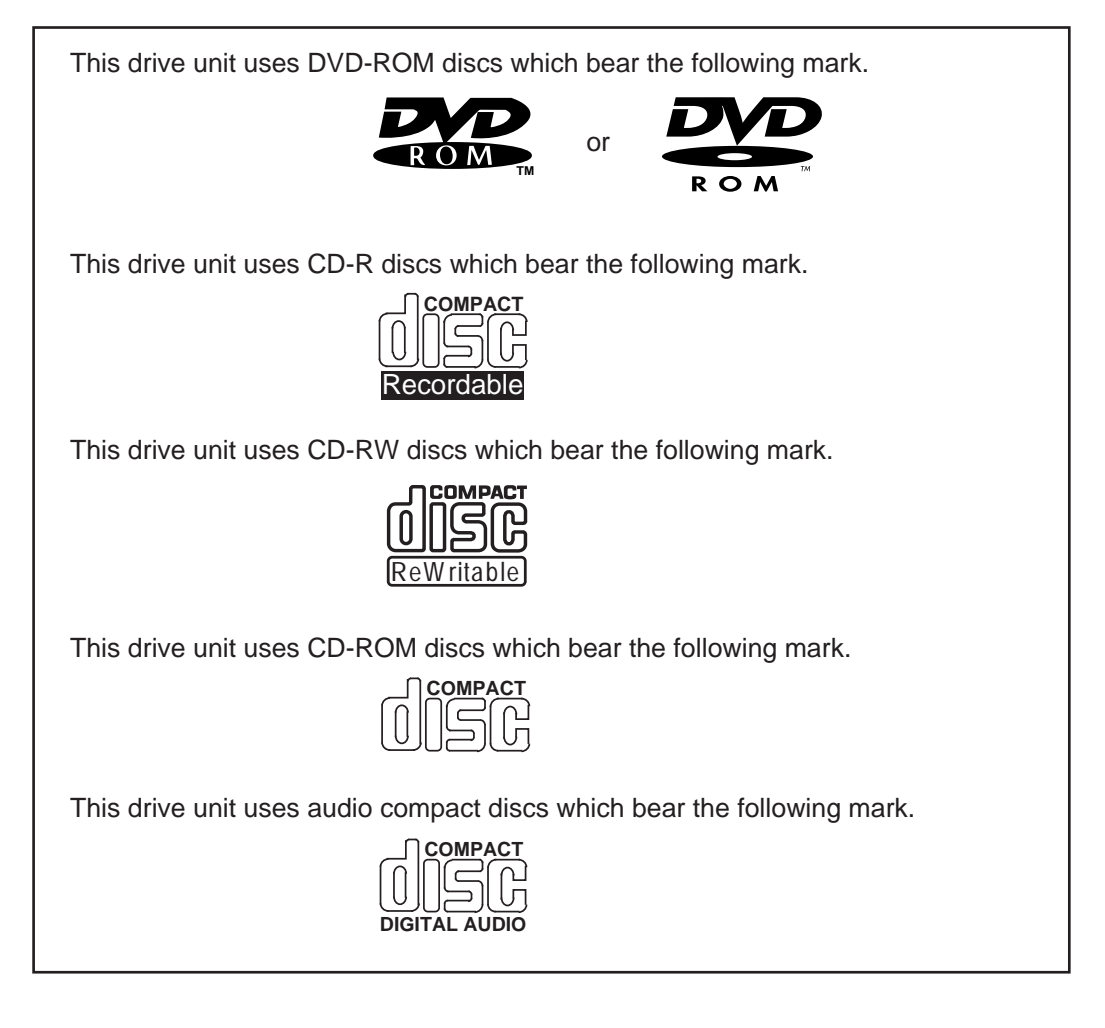

### **System Requirements**

• Computer

IBM PC-AT or Compatible

• Operating System PC-DOS Ver. 6.3 or later MS-DOS Ver. 6.2 or later MS Windows 3.1 MS Windows 95 MS Windows 98 / 98 SE MS Windows 2000 MS Windows Me MS Windows XP

### <span id="page-7-0"></span>**CHAPTER 1 PRECAUTIONS WHEN OPERATING**

#### **1.1 PRECAUTIONS WHEN TRANSPORTING**

- To avoid damage
- Keep the original packing materials for the drive unit.
- Before you transport the drive unit, remove the disc from the drive unit and repack the drive unit in its original packing.

#### **1.2 INSTALLATION LOCATION**

Do not place unit in the following environments.

- \* High-temperature, high-humidity, extreme temperature changes.
- \* Dusty
- \* Excessive vibration/ sudden shock.
- \* Inclined place.
- \* Direct sunlight.

#### **1.3 PRECAUTIONS FOR USE**

- Never push objects of any kind through the Cabinet slots, never spill liquid of any kind on the unit.
- \* Do not place objects on the product.
- \* Do not attempt to service this product yourself.
- \* Do not open or remove covers.
- Do not place foreign objects in the disc insertion slot and attempt to operate.
- \* Do not use DVD-ROM drive when vertically installed. (Horizontal installation type only)

### **1.4 PRECAUTIONS FOR OPERATION**

- To avoid error
- Do not move the drive unit during operation.
- \* Do not operate the unit directly after a sudden increase in temperature.

#### **NOTE :**

A great proportion of problems are usually caused by the following.

➀ Dust or Finger-prints on the surface of the disc.

- ➁ Random Electrical Noise.
- ➂ Scratches and Defects on the surface of the disc.

### **1.5 PRECAUTIONS WHEN HANDLING DISCS**

- ➀ Hold the disc by the edges, do not touch the surface of the disc.
- ➁ To remove dust or fingerprint, use a clean, soft, dry cloth.

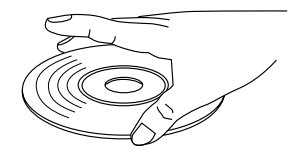

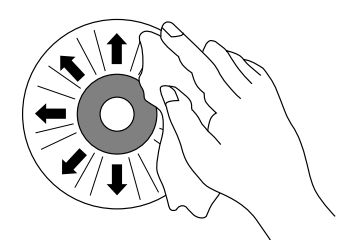

- ➂ Do not write and paste paper on the recording/ reading side of the disc. Do not paste paper to the all surface of the CD-R/RW disc. When labelling a CD-R/RW disc for identification purposes, write only on the premarked label side using a soft, felt tip marker. Should not paste a large or thick label to the outer back surface (the label side) of the disc, or it generates drive vibration due to imbalance of the disc.
- ➃ Do not store the disc in a place where the temperature is high.
- ➄ Do not use benzine, thinners and cleaners, etc.
- ➅ Do not make the center hole larger.
- ➆ Do not bend the disc.

➇ Do not drop the disc, or subject it to shock.

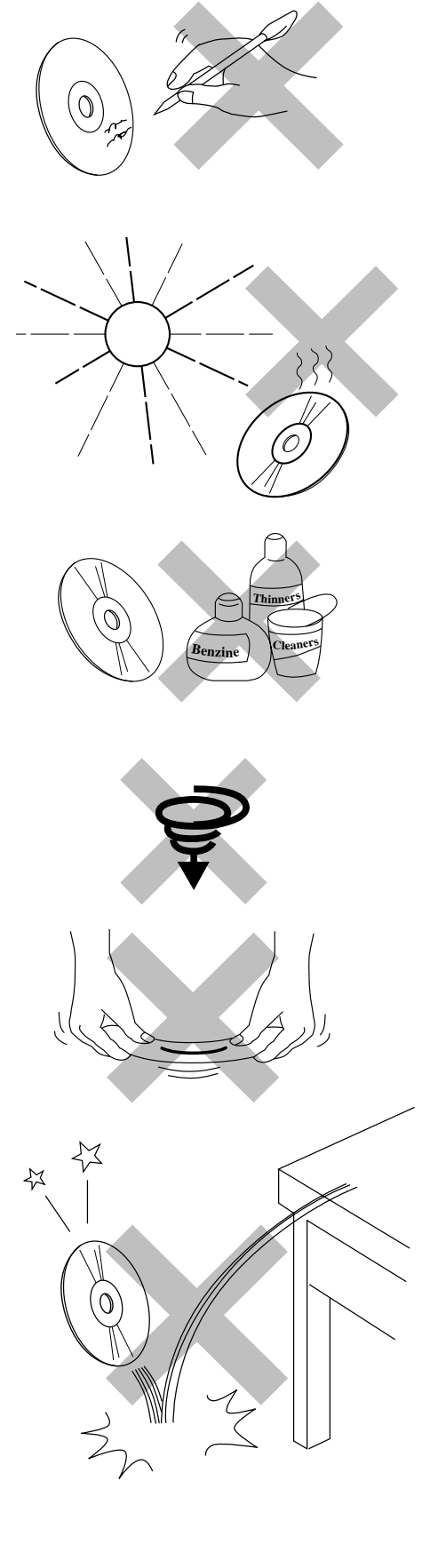

### <span id="page-9-0"></span>**CHAPTER 2 PARTS AND FUNCTIONS**

### **2.1 FRONT VIEW**

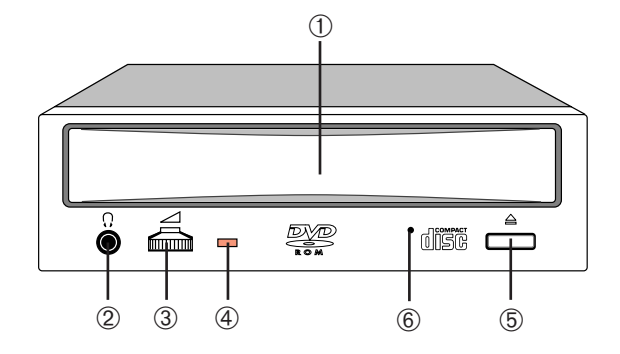

- ➀ **DISC TRAY** Accepts a disc.
- ➁ **HEAD PHONE JACK** (Model CW-8572-B only) Headphone can be connected using a 3.5mm stereo mini plug.
- ➂ **VOLUME** (Model CW-8572-B only) Adjusts audio output level of Headphone.
- ➃ **BUSY / WRITING INDICATOR** Lights when data is being accessed from the disc, or the drive is playing an audio CD. Blinks when the drive is writing onto the CD-RW or CD-R disc.
- ➄ **EJECT/LOAD BUTTON** Ejects and loads the disc tray.
- ➅ **EMERGENCY EJECT HOLE** Insert an instrument such as straightened paper clip into this hole to manually eject the tray. [\(See 4.1\)](#page-10-0)

### **2.2 REAR VIEW**

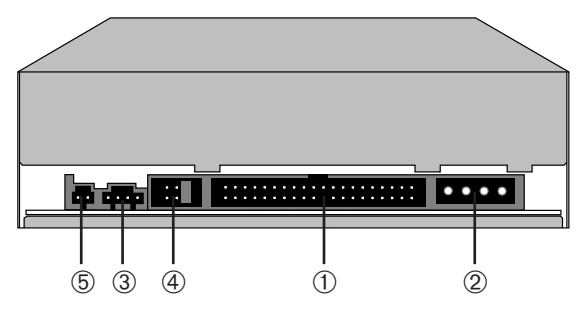

#### ➀ **INTERFACE CONNECTOR**

Connects to host computer's interface connector.

- ➁ **DC (IN) CONNECTOR**
- ➂ **AUDIO OUT CONNECTOR** (Analog)

## ➃ **JUMPER PIN**

Insert the jumper according to the Master / Slave / CSEL drive. [\(See the figure in the next page.\)](#page-10-0)

➄ **DIGITAL AUDIO OUT CONNECTOR**

### <span id="page-10-0"></span>**CHAPTER 3 CONNECTIONS**

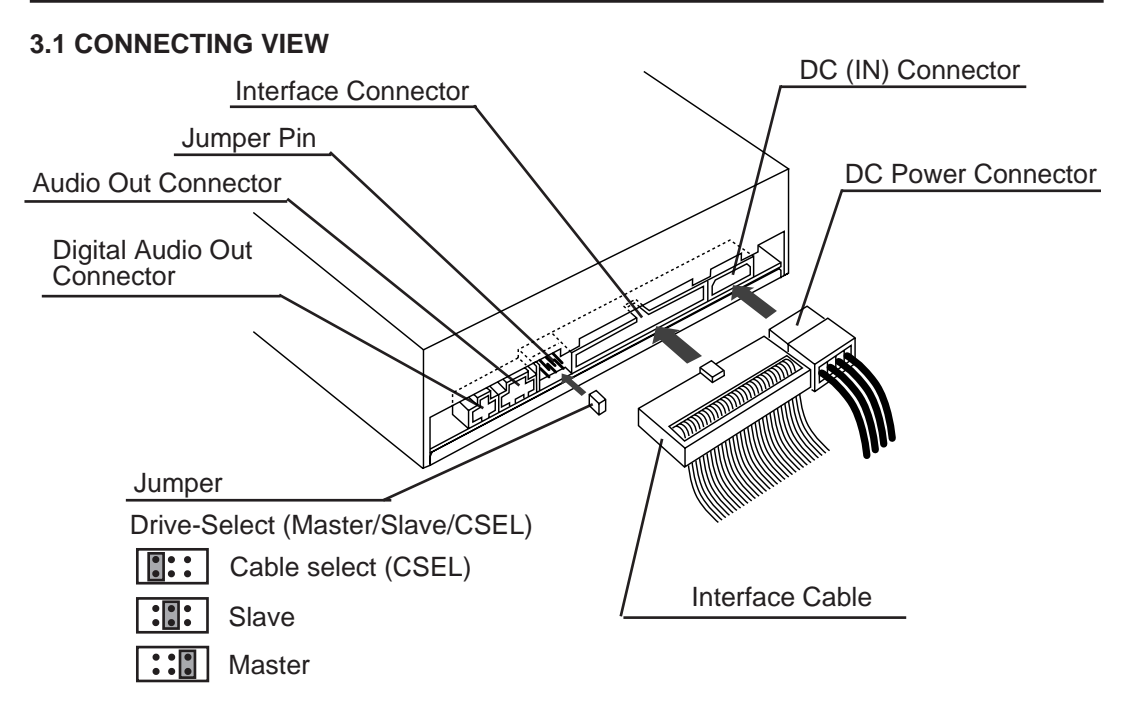

### **CHAPTER 4 GUIDE TO OPERATION**

### **4.1 INSTALLATIONS**

• Starting the drive.

- ➀ Turn on the power supply.
- ➁ Press the eject button. The tray is ejected from the drive.
- ➂ Place the disc in the tray with the disc's label facing up.
- ➃ Press the eject button or press the tray lightly as in the following figure. The tray is retracted automatically.
- ➄ Loading start.

### **CAUTION:**

- Do not insert any foreign objects into the disc tray. This could result in a malfunction.
- Do not manually force the tray to open.
- When the drive is not in use, keep the tray closed to protect against dust and dirt.
- Do not press down hard on the tray when loading a disc, since this may result in damage to or malfunction of the tray.
- In case of emergency, eject the tray manually If for some reason the tray will not eject automatically, press the eject-bar (for example, insert a straightened paper clip minimum straight length = 45 mm, Diameter = 1 ~ 1.5 mm) into the emergency eject hole to manually eject the tray. (Before proceeding with this emergency step, make sure that the power is switched OFF.)

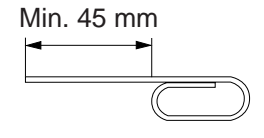

This figure shows in case of Horizontal Installation.

Paper clip

### <span id="page-11-0"></span>**CHAPTER 5 GENERAL DESCRIPTION**

### **5.1 FEATURE SUMMARY**

- ➀ Embedded ATAPI Interface.
- ➁ Automatic Loading with tray.
- ➂ Horizontal and Vertical Installation. (Vertical : Vertical installation type only, 12 cm Disc only)
- ➃ Both DVD & CD-R/RW media readable or writable
- ➄ MS-DOS CD-ROM Extensions Available.
- ➅ 5 1/4" Half Height Design.

### **5.2 SYSTEM SET UP**

The ATAPI Devices are selected by the Address field in the Drive Select Register. When a single Device is attached to the interface, it shall be set as Device 0. When the ATAPI Device is attached along with an ATA Mass Storage Device, the ATAPI Device will be set as Device 1 and respond as a Slave.

### **5.3 POWER SAVING**

- ➀ When the drive waits for a command from the Host for more than two minutes, then the drive enters Power Save Mode. Laser and Spindle motor stop.
- ➁ Re-start is automatic when the Host Command is received or eject button is pushed.

#### **NOTE :**

- **ATAPI :** AT Attachment Packet Interface.
- **MS-DOS** and **MS Windows** are trademarks or registered trademarks of Microsoft Corporation
- **IBM PC-AT** is a registered trademark of International Business Machines Corporation.

### <span id="page-12-0"></span>**CHAPTER 6 SPECIFICATION SUMMARY**

### **6.1 PERFORMANCE**

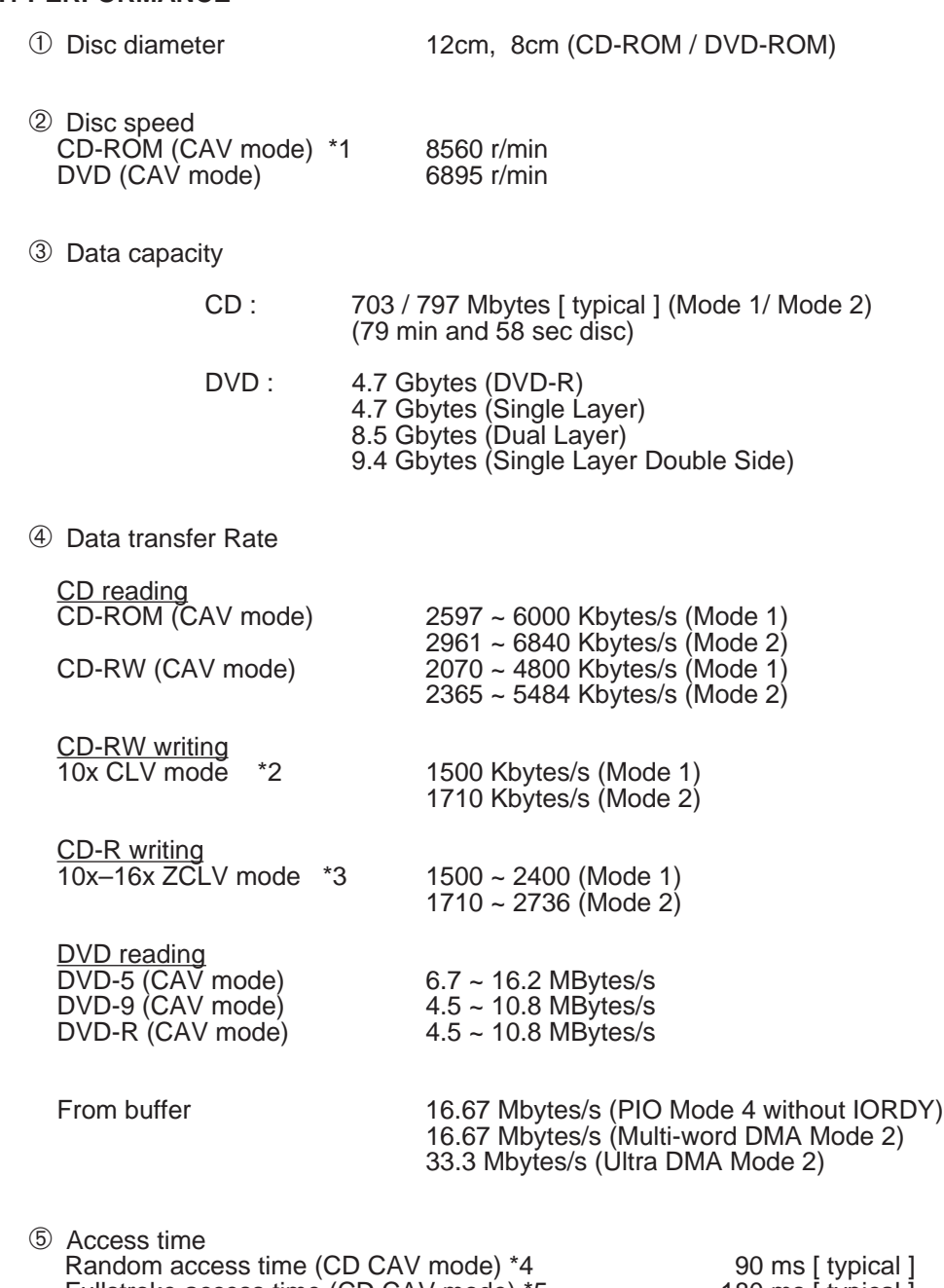

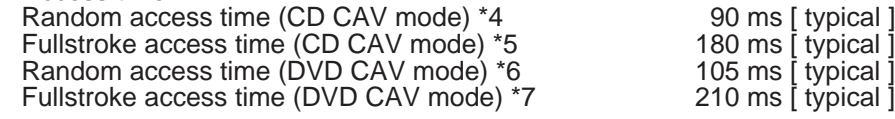

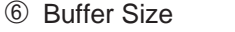

2 MBytes

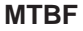

**MTBF** 125,000 POH (duty 20%)

<span id="page-13-0"></span>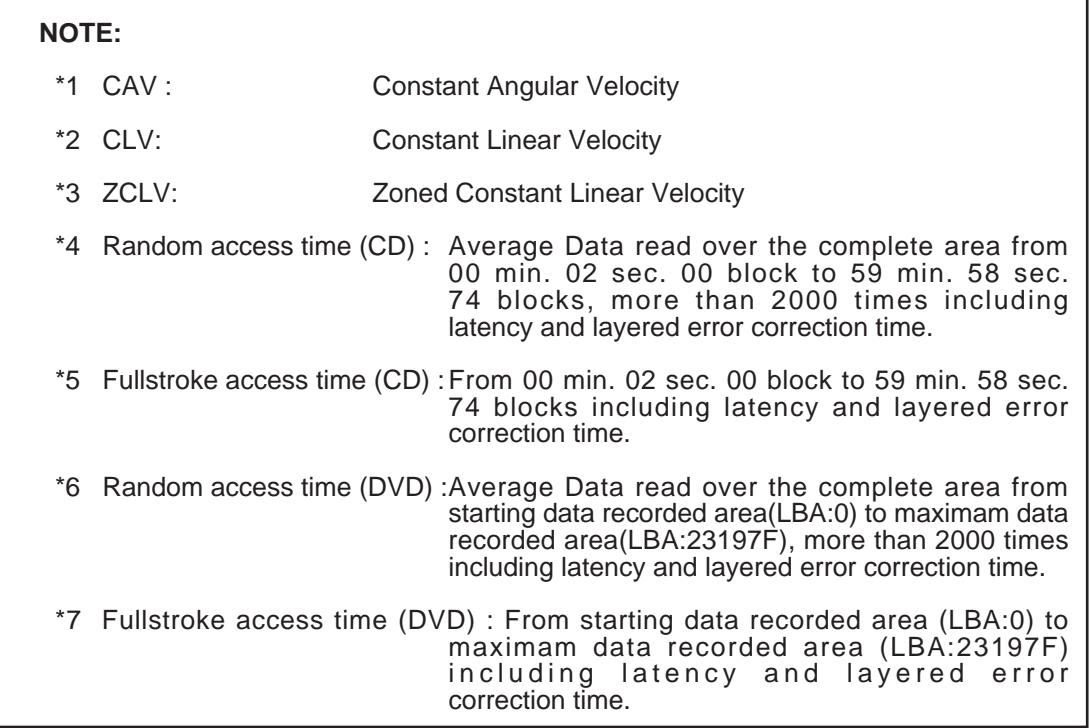

### **6.2 ERROR RATES**

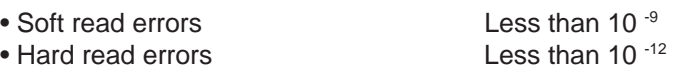

### **6.3 AUDIO PERFORMANCE**

- (1) Analog audio
	- $\overline{10}$  Number of channels 2<br>  $\overline{2}$  Frequency response 1
	-
	-
	- ➃ Distortion
		-
		-
		-
- (2) Digital audio
	-
	-

 $100$  Hz  $\sim$  20 kHz (Headphone) 20 Hz ~ 20 kHz (Line-out) ➂ SN Ratio More than 80 dB (Headphone/ Line-out)

• Line-out Less than 0.1 % (1 kHz) • Headphone Less than 0.2 % (1 kHz) ➄ Output level 0.60 Vrms [ typical ] (Headphone/ Line-out)

① Output level 3.3V CMOS level 3.3V CMOS level Base a decision on IEC-958

### <span id="page-14-0"></span>**6.4 GENERAL PERFORMANCE**

① Power rating  $+5 \vee \frac{1}{2} +1.0 \text{ A}$ 

 $+12$  V = 2.0 A ➁ Dimensions (W x H x D) 146 x 41.3 x 190 mm (exclude Front Bezel) ➂ Weight 915 g [ typical ]

### **6.5 ENVIRONMENTAL CONDITIONS**

**Operating** 

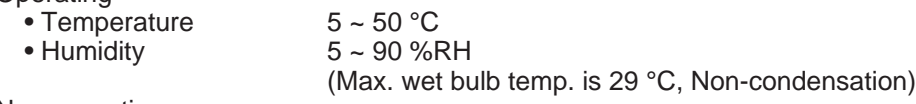

Non-operating

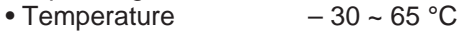

• Humidity  $5 \sim 90$  %Rh

(Non-condensation)

### **6.6 PICK UP LASER**

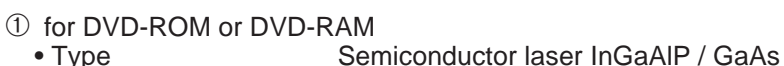

- Type Semiconductor laser InGaAlP / GaAs
- Wave Length 650 ± 15 nm
- Divergence  $\theta = 20^\circ \sim 35^\circ$  (Typical 27 °)
- Output power 0.33 mW
- ➁ for CD-R/RW or CD-ROM
	- Type Semiconductor laser GaAlAs<br>• Wave Length 785 ± 5 nm
	- $\bullet$  Wave Length
	- Divergence  $\theta = 15 \degree \sim 18 \degree$  (Typical 16 °)
	- Output power Read = 1.0 mW
		- Write  $= 64$  mW

### **CHAPTER 7 BEFORE REQUESTING SERVICE**

### **7.1 TROUBLESHOOTING**

- (1) There are many kinds of problems caused by misuse. When a problem occurs, check the table below which describes possible problems occurring with your DVD-ROM & CD-R/RW Combination drive.
- (2) If the DVD-ROM & CD-R/RW Combination drive is not operating correctly and you cannot restore operation by following the detailed procedures in the table below, do not remove the cover of the units or adjust further.
- (3) In the case of (2) above, unplug the unit and consult with your dealer or the nearest service station.

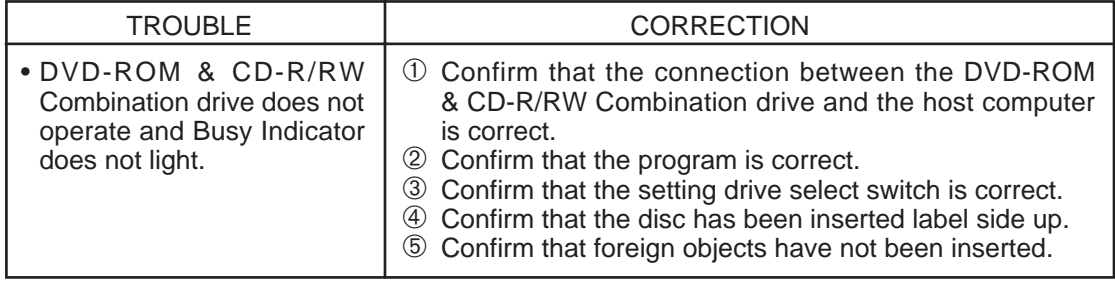

### <span id="page-15-0"></span>**APPENDIX A.**

### **Easy Installation of the Device Driver for DOS / Windows 3.1**

The CW-8572-B/C DVD-ROM & CD-R/RW Combination drive must be installed into your host computer, before installing this device driver.

- 1. Turn the power of your personal computer on. If your system automatically loads Windows, you must exit Windows and reach the DOS prompt C:\. This explanation assumes that your floppy drive is designed "A" and your hard disk drive "C". If, however, you have used other letters to designate your drives, please substitute the appropriate letters.
- 2. Insert the floppy disk "Device Driver for DVD-ROM & CD-R/RW Combination drive" into your floppy disk drive.
- 3. Type **A:** and press <Enter>. The current drive changes to "A".
- 4. Type **INSTALL** and press <Enter>.
- 5. Type " 2 " and press <Enter> for selection of Installation menu.

```
Installation menu
1. Custom Installation
2. Express Installation.
3. \Omegauit
Please input number ->
```
The software will then be transferred, and the CONFIG.SYS, and AUTOEXEC.BAT, etc. will be changed.

**Note:** If you want to designate the drive / directory where to install, select "1" of Installation menu.

6. After you check **MSCDEX** for use, type " Y " and press <Enter>.

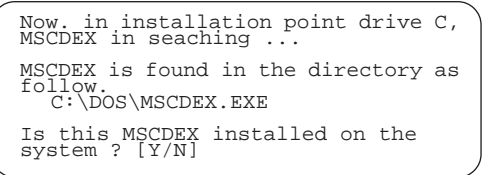

The completion message appears, and reach the DOS prompt.

- 7. Eject the floppy disk from the floppy disk drive. After the installation, keep this floppy disk for future use.
- 8. To restart the system, press the reset button on your personal computer, or the following keys: Ctrl  $\|\cdot\|$  Alt  $\|\cdot\|$  Delete

Check that the device driver of this equipment has been installed during the start-up procedure.

Every time DOS is started, the device driver of this equipment will be automatically installed.

Weight and dimensions shown are approximate. Specifications are subject to change without notice.